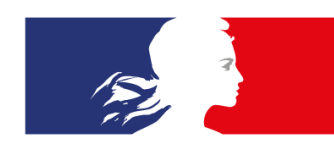

# RÉPUBLIQUE **FRANÇAISE**

Liberté Égalité Fraternité

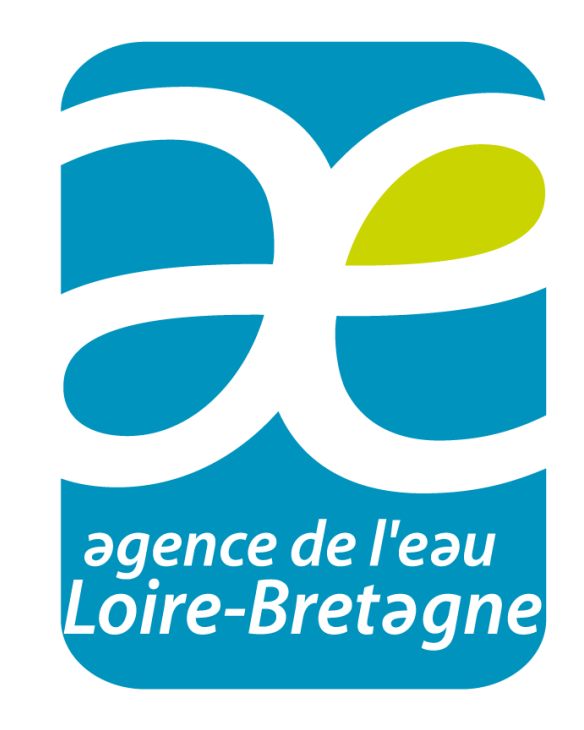

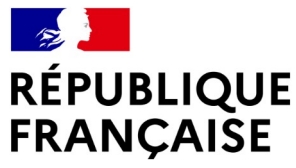

Liberté Égalité Fraternité

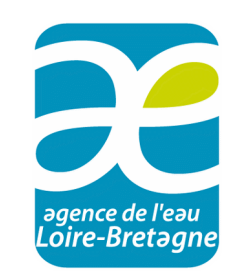

# **Bancarisation et diffusion des données qualité physico-chimiques et hydrobiologiques sur les cours d'eau et plans d'eau du bassin**

1 er décembre 2023

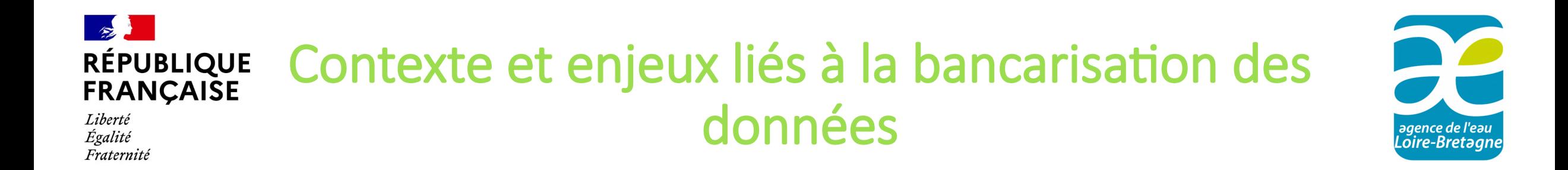

- fiabiliser la qualité des données issues des différents suivis qualité
- mettre à disposition toutes les données qualité
- valoriser/exploiter les données brutes

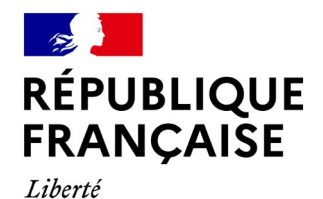

Plan de la présentation

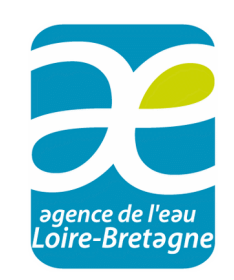

- Préparation à la bancarisation de vos résultats : Initialisation de vos référentiels au SANDRE
- Présentation de la plateforme de dépôt des fichiers de données
- Les fichiers d'échange de données avec l'AELB et contrôles
- La diffusion des données

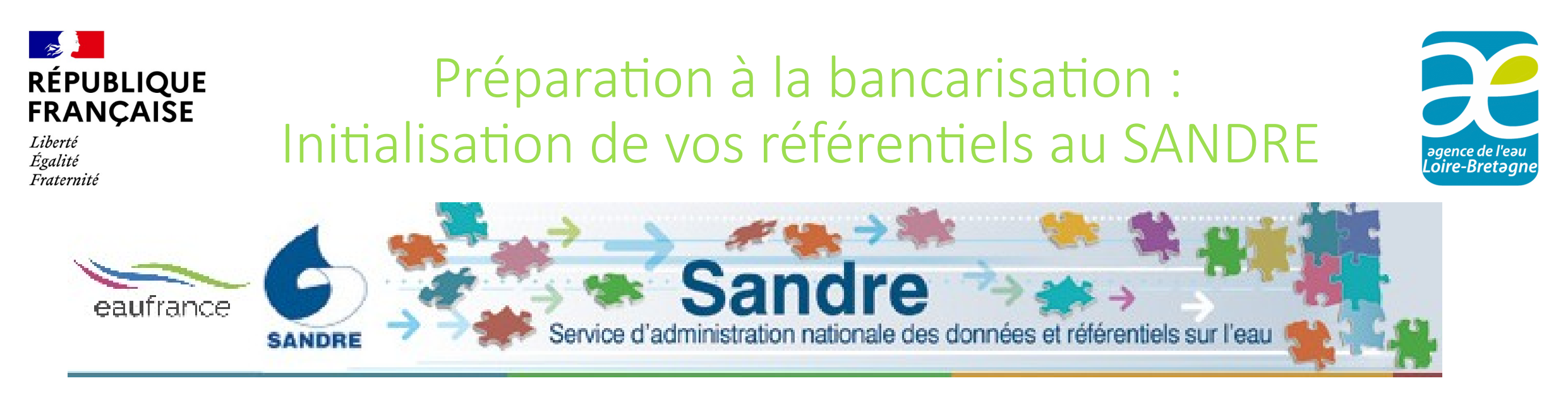

#### **Quelle est la mission du Sandre ?**

Le Sandre a pour mission d'établir et de mettre à disposition le référentiel des données sur l'eau du SIE. Ce référentiel décrit les modalités d'échange des données sur l'eau à l'échelle de la France.

Consultation des référentiels de données sur : **<https://www.sandre.eaufrance.fr/Rechercher-une-donnee-d-un-jeu>**

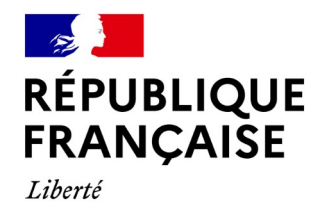

Égalité

Fraternité

Préparation à la bancarisation : Initialisation de vos référentiels au SANDRE

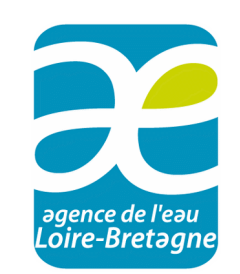

- Référentiels analytiques
	- Paramètres
	- Unités
	- $\checkmark$  Supports/fractions
	- Méthodes
	- $\checkmark$  Appellation de taxons
	- Nomenclatures

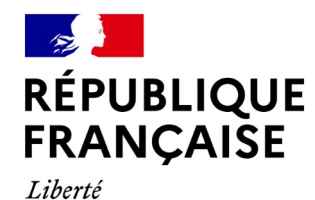

Préparation à la bancarisation : Initialisation de vos référentiels au SANDRE

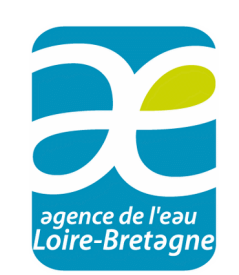

- Référentiels applicatifs
	- $\checkmark$  Réseaux de mesures (= dispositif de collecte)
	- Intervenants
		- $\circ$  Producteur = maître d'ouvrage du suivi
		- o Préleveurs
		- o Laboratoire
	- $\checkmark$  Stations de mesure et points de prélèvements (à faire via AELB)

### **=> Toutes vos données relatives à un jeu de données SANDRE doivent avoir un code SANDRE valide avant envoi à l'AELB.**

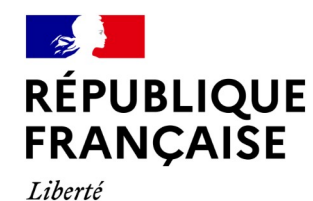

Préparation à la bancarisation : Initialisation de vos référentiels au SANDRE

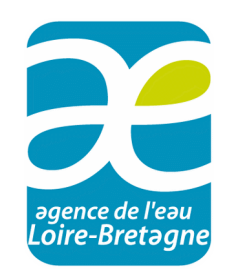

- Demande de création ou modification de données référentielles (hors stations et sites de mesure)
	- $\checkmark$  À faire sur le MDM du SANDRE<https://mdm.sandre.eaufrance.fr/>
		- o Se créer votre propre compte utilisateur
		- o Assistance possible avec la boite mail contact du SANDRE

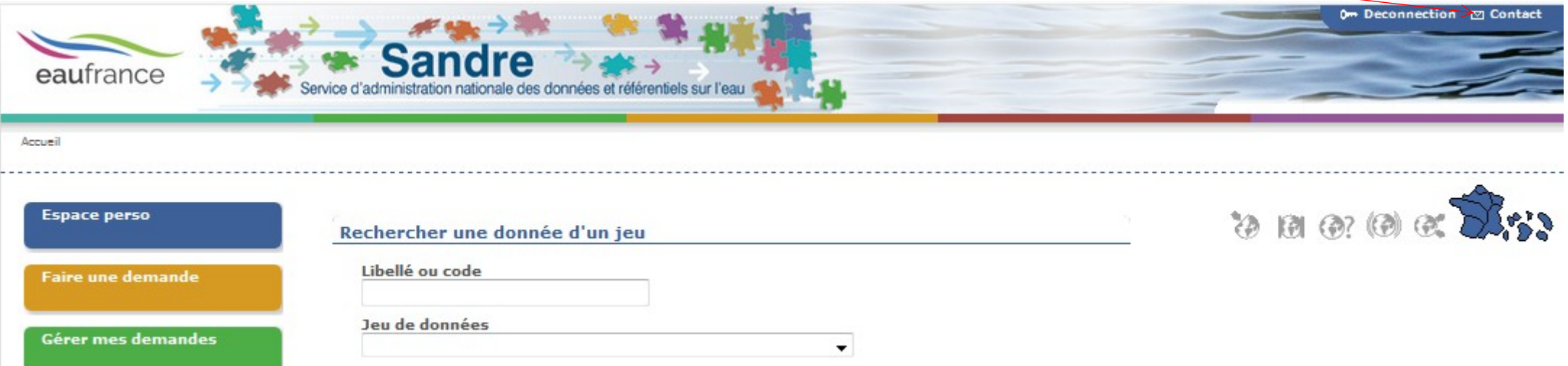

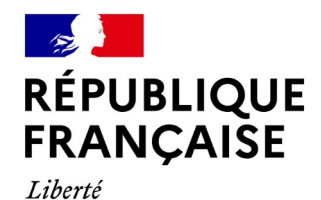

Préparation à la bancarisation :

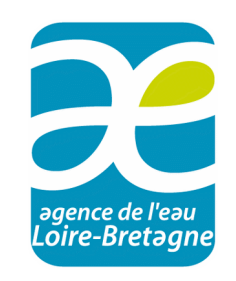

• Procédures/documents techniques à disposition sur

[https://aides-redevances.eau-loire-bretagne.fr/home/aides/fiches-demande-daides/sui/suivis-milieux-dans-l](https://aides-redevances.eau-loire-bretagne.fr/home/aides/fiches-demande-daides/sui/suivis-milieux-dans-le-cadre-des-contrats-territoriaux/mettre-en-place-un-suivi-de-la-qualite-des-cours-deau-et-plans-d.html) [e-cadre-des-contrats-territoriaux/mettre-en-place-un-suivi-de-la-qualite-des-cours-deau-et-plans-d.html](https://aides-redevances.eau-loire-bretagne.fr/home/aides/fiches-demande-daides/sui/suivis-milieux-dans-le-cadre-des-contrats-territoriaux/mettre-en-place-un-suivi-de-la-qualite-des-cours-deau-et-plans-d.html)

- Prescriptions techniques
- $\checkmark$  Cahiers des charges type
- $\checkmark$  Programme de surveillance
- **Guide technique de bancarisation des résultats**

=> Pensez à anticiper vos éléments dès la programmation pour que la bancarisation soit plus facile.

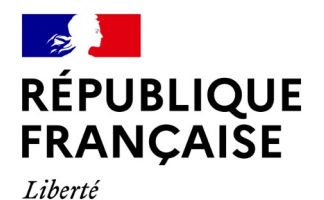

### Aide à la bancarisation :

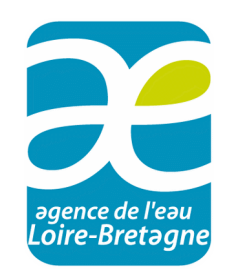

- Pour des questions plus techniques liées aux données brutes :
	- Hydrobiologie cours d'eau -> [marie-andree.praud@eau-loire-bretagne.fr](mailto:marie-andree.praud@eau-loire-bretagne.fr)
	- Physico-chimie cours d'eau -> [isabelle.schultz@eau-loire-bretagne.fr](mailto:isabelle.schultz@eau-loire-bretagne.fr)
	- Physico-chimie / hydrobiologie plans d'eau -> [mathilde.fuentes@eau-loire-bretagne.fr](mailto:mathilde.fuentes@eau-loire-bretagne.fr)
	- Eaux souterraines -> [mathilde.fuentes@eau-loire-bretagne.fr](mailto:mathilde.fuentes@eau-loire-bretagne.fr)
	- Référentiels stations/sites de mesure -> [guilhaume.de-buron-brun@eau-loire-bretagne.fr](mailto:guilhaume.de-buron-brun@eau-loire-bretagne.fr)
	- Administration de données -> [gael.dorso@eau-loire-bretagne.fr](mailto:gael.dorso@eau-loire-bretagne.fr)
	- Biote (poissons & gammares) -> [sylvain.jolly@eau-loire-bretagne.fr](mailto:sylvain.jolly@eau-loire-bretagne.fr)

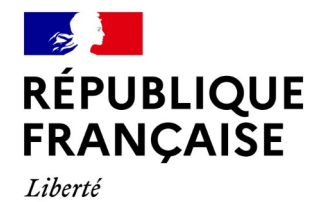

Présentation de la plateforme de dépôt de fichiers

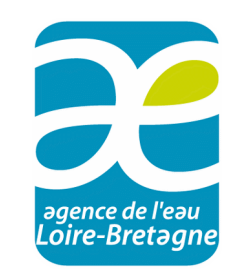

#### • **Accès à la plateforme : [https://depot-donnees-qualite\\_milieu.eau-loire-bretagne.fr](https://depot-donnees-osur.eau-loire-bretagne.fr/)**

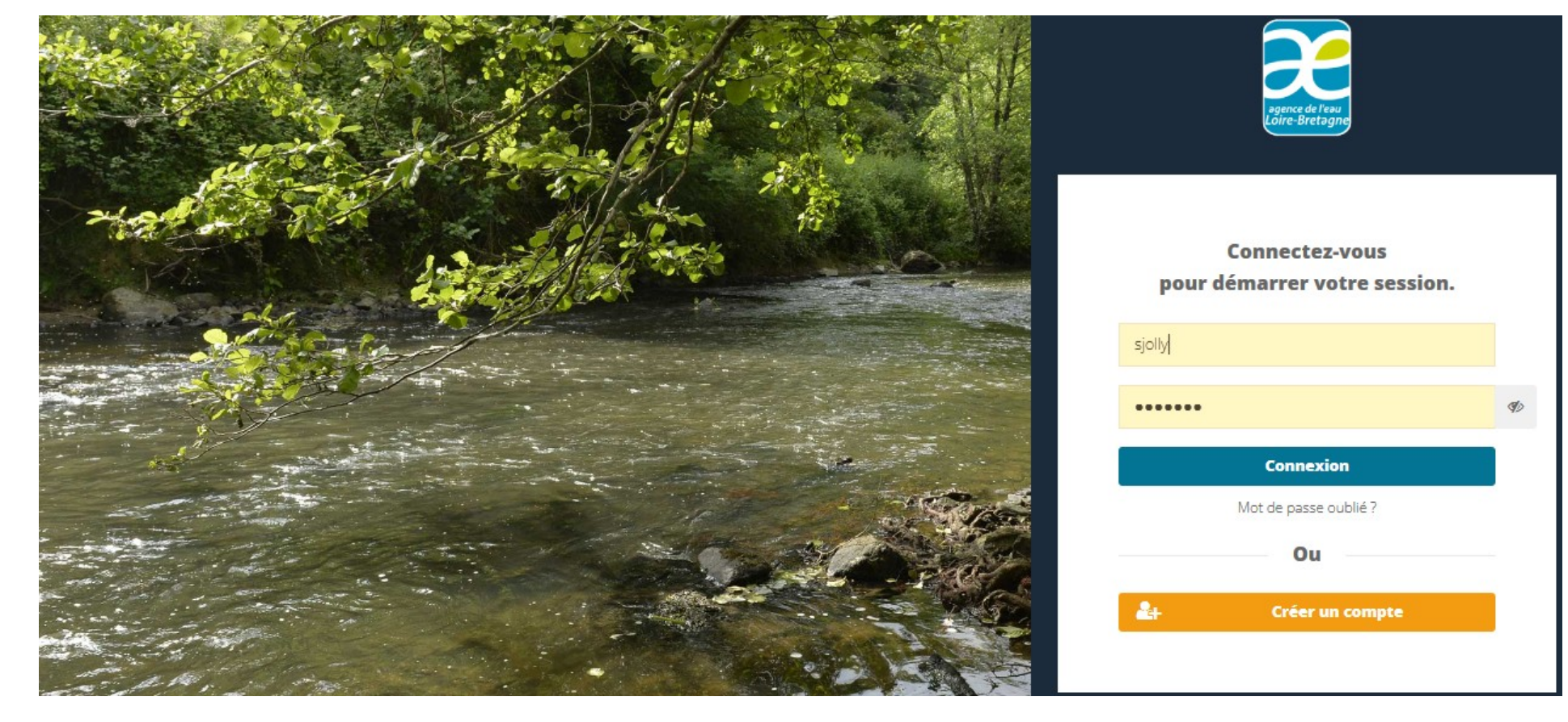

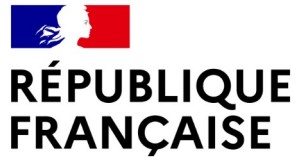

Liberté Égalité Fraternité

## Présentation de la plateforme de dépôt de fichiers

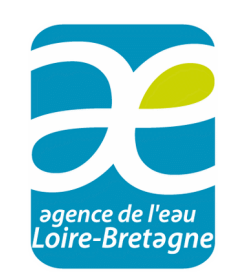

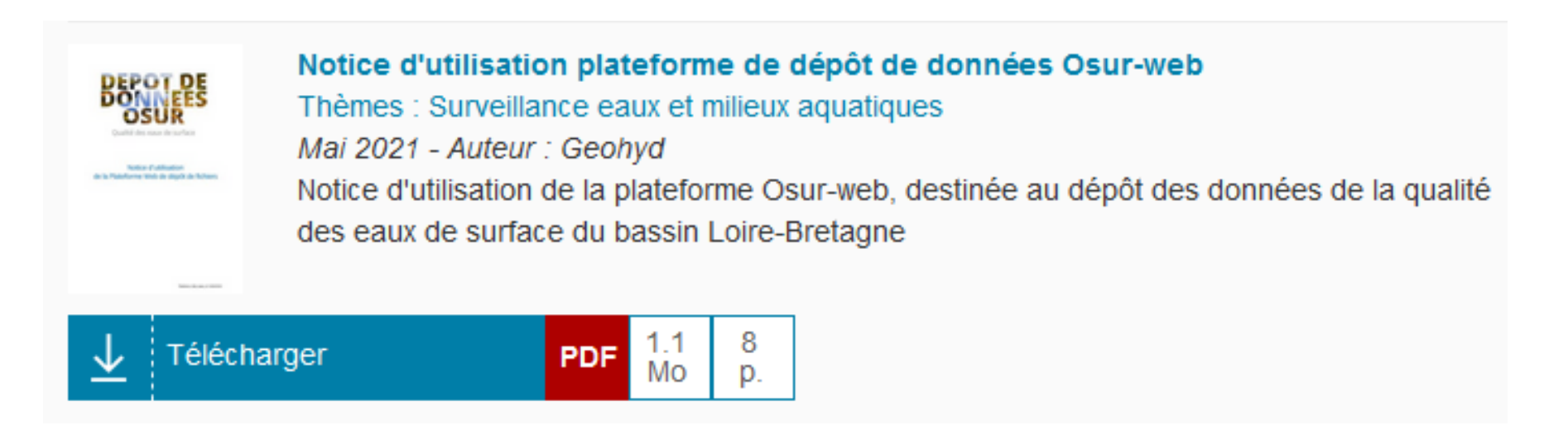

**Notice accessible depuis : [https://aides-redevances.eau-loire-bretagne.fr/home/aides/fiches-demande-daides/sui/](https://aides-redevances.eau-loire-bretagne.fr/home/aides/fiches-demande-daides/sui/suivis-milieux-dans-le-cadre-des-contrats-territoriaux/mettre-en-place-un-suivi-de-la-qualite-des-cours-deau-et-plans-d.html) [suivis-milieux-dans-le-cadre-des-contrats-territoriaux/mettre-en-place-un-suivi-de-la-qualite-des-cours-deau-et-plans-d.html](https://aides-redevances.eau-loire-bretagne.fr/home/aides/fiches-demande-daides/sui/suivis-milieux-dans-le-cadre-des-contrats-territoriaux/mettre-en-place-un-suivi-de-la-qualite-des-cours-deau-et-plans-d.html)**

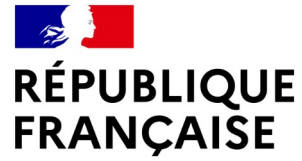

Liberté Égalité Fraternité

### Présentation de la plateforme de dépôt de fichiers

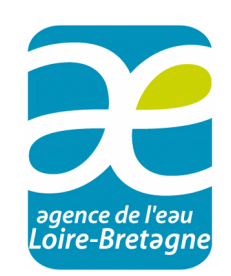

 $\checkmark$  Demande de création de compte pour les nouveaux utilisateurs :

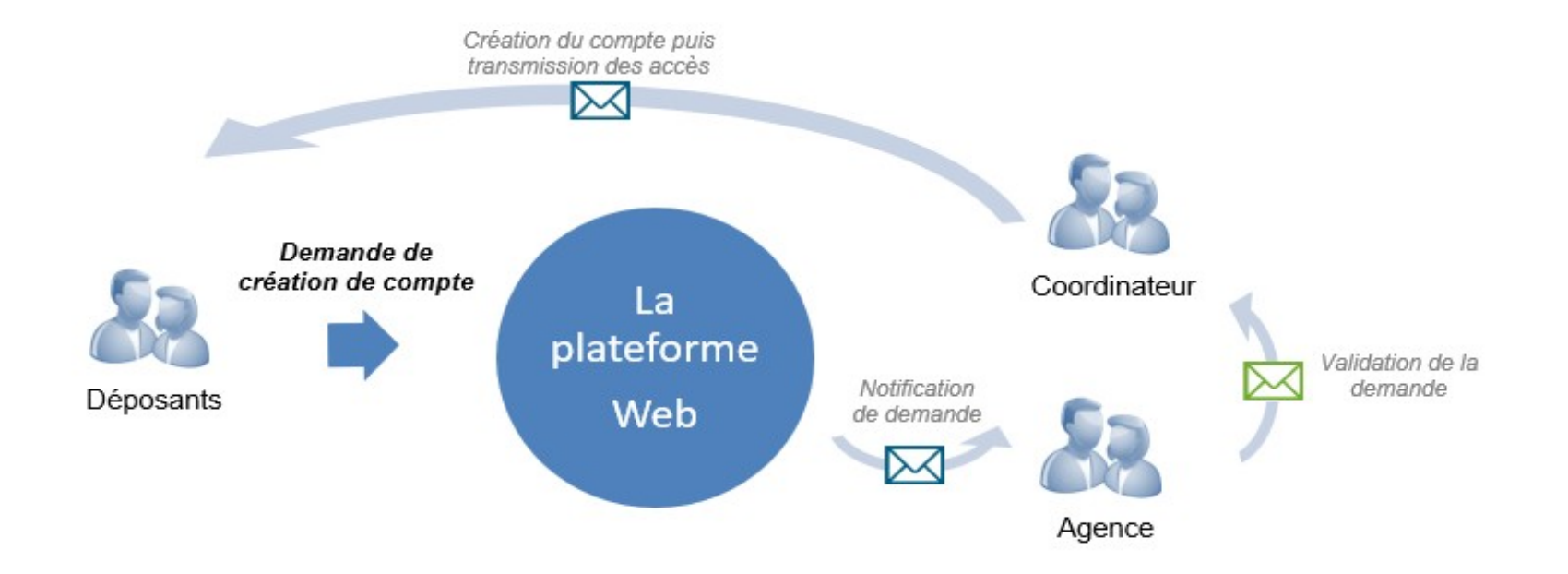

#### $\rightarrow$ **RÉPUBLIQUE** FRANÇAISE

Liberté Égalité Fraternité

### Présentation de la plateforme de dépôt de fichiers

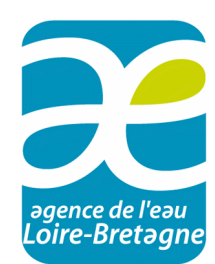

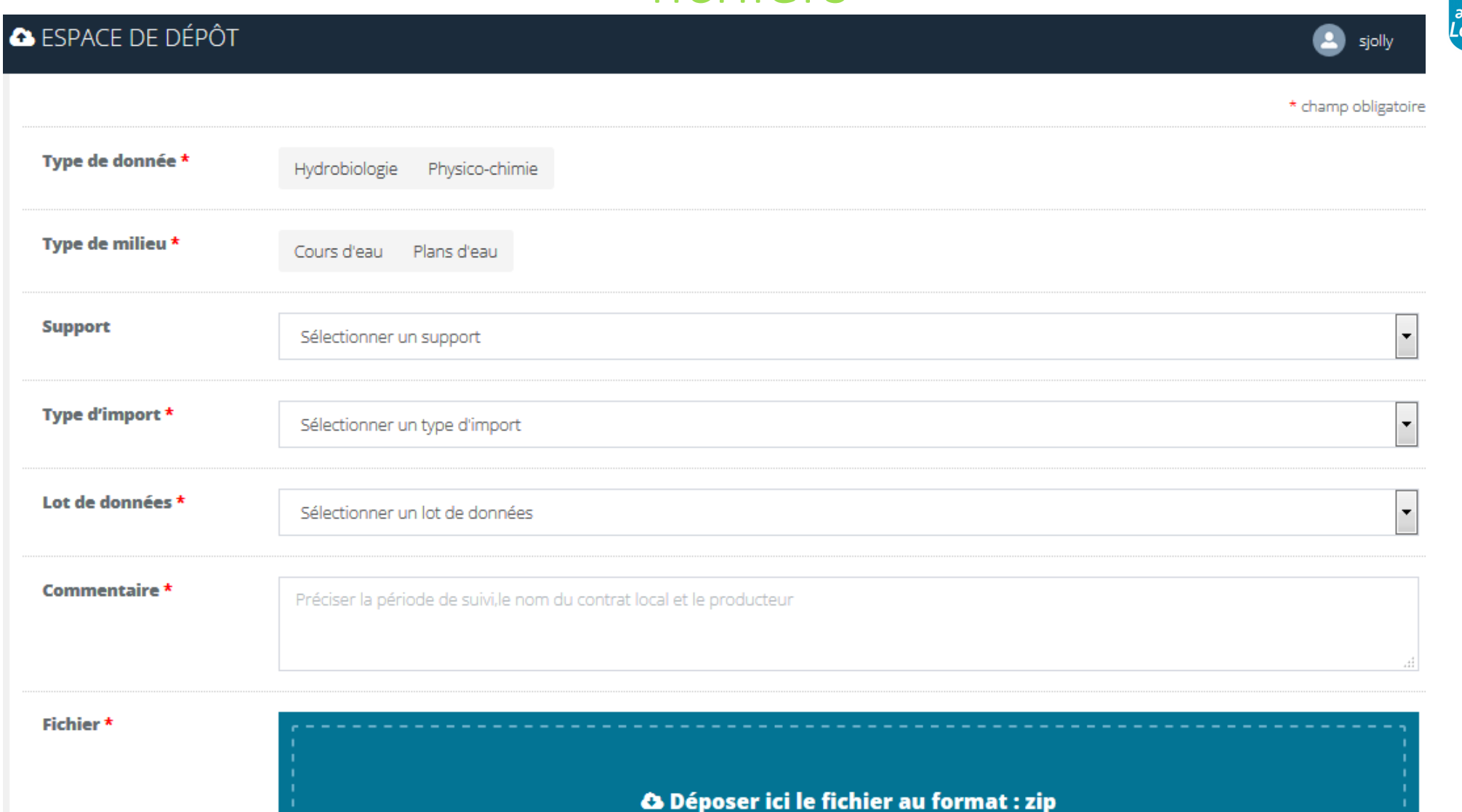

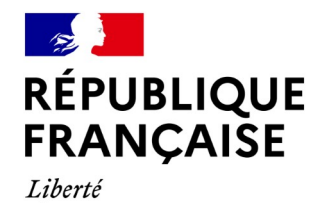

### Présentation de la plateforme de dépôt de fichiers

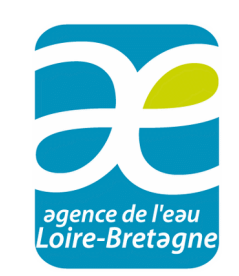

Traitement du dépôt

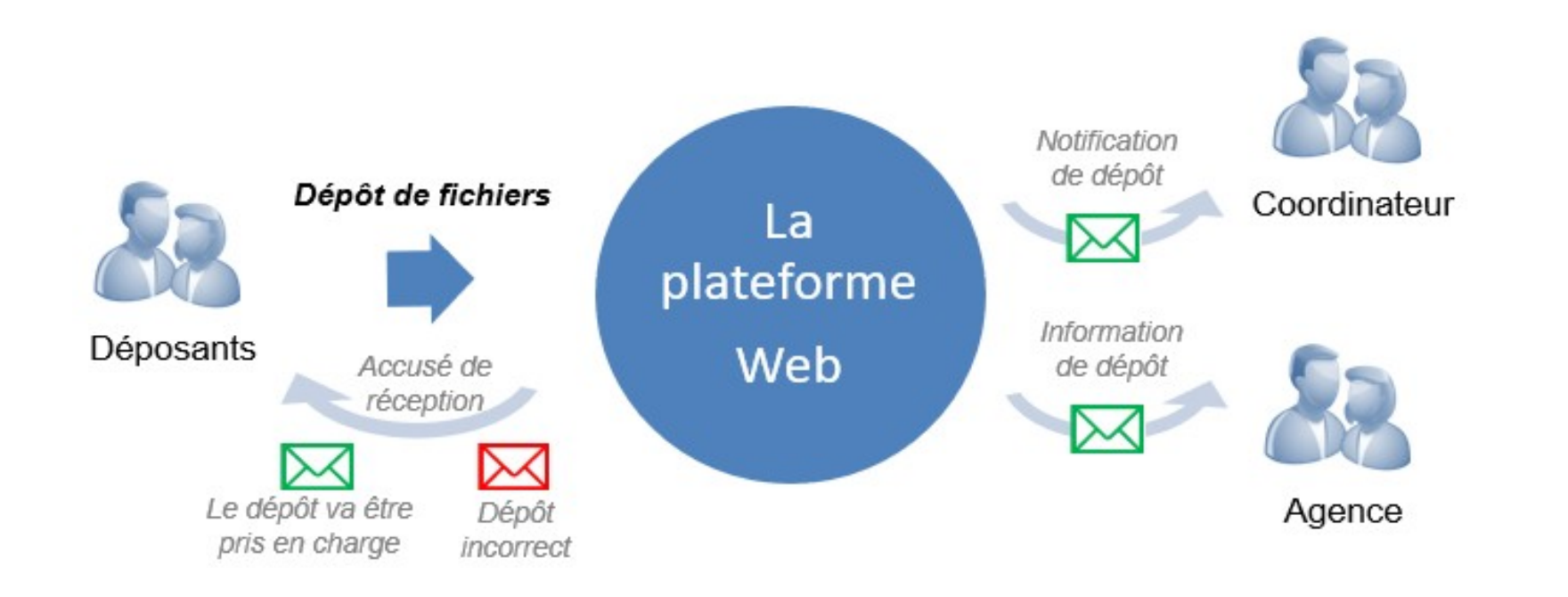

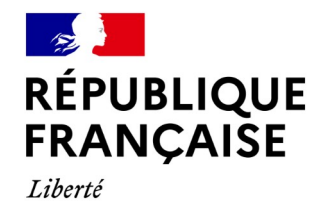

Égalité

Fraternité

## Présentation de la plateforme de dépôt de fichiers

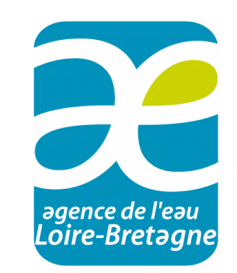

Suivi/consultation des dépôts

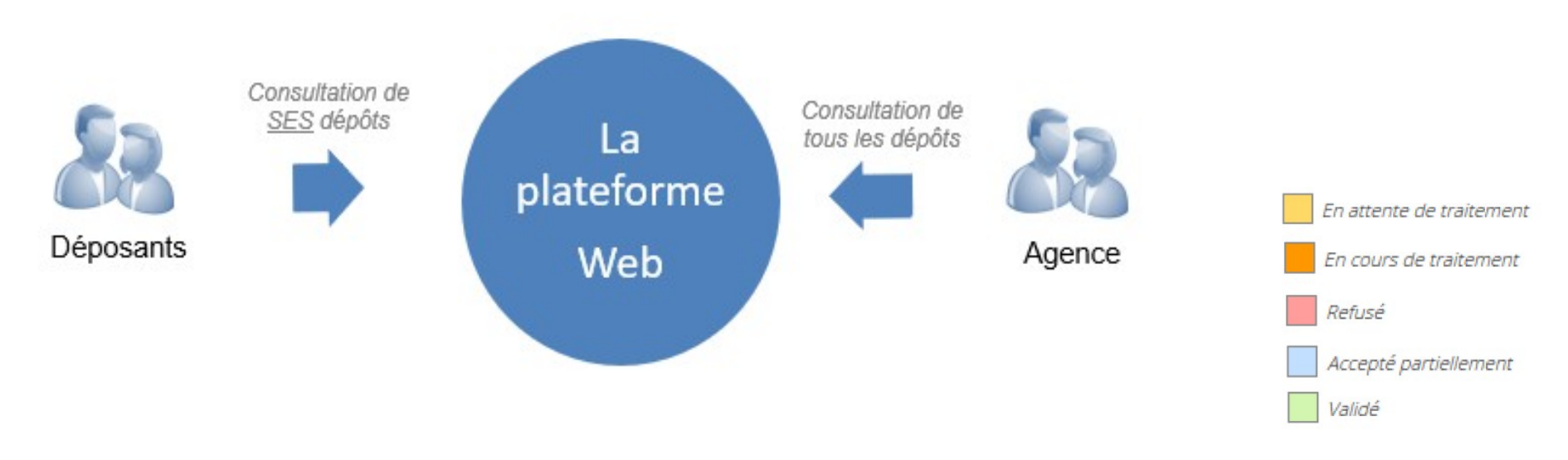

=> Pensez à télécharger le rapport d'import, même dans le cas d'un import validé, car il peut contenir certaines informations (doublons repérés)

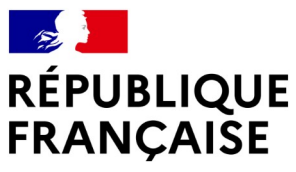

Liberté Égalité

### Contrôle des données

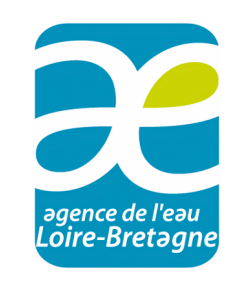

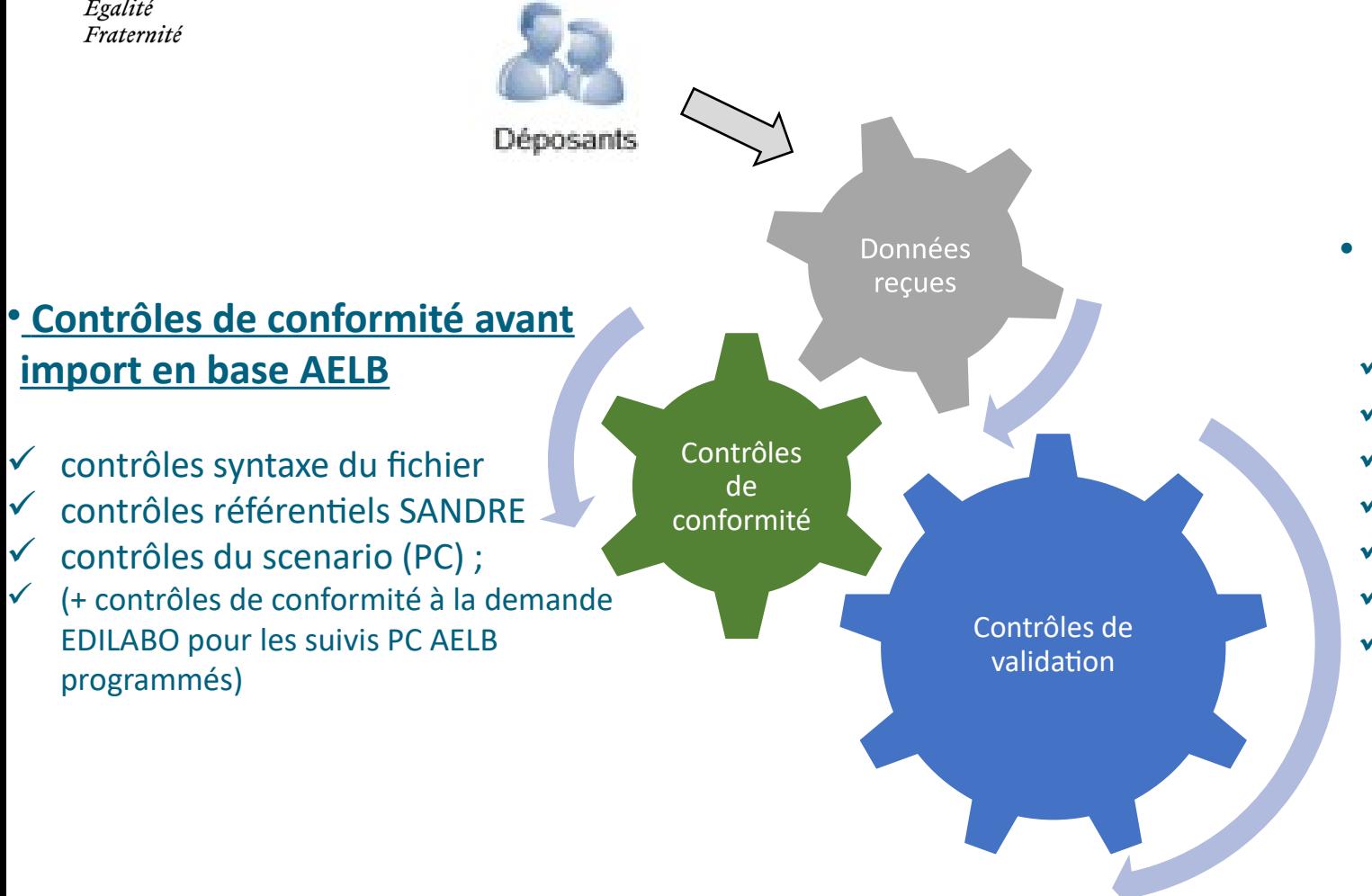

- **Contrôles de validation des données après import en base AELB**
	- contrôles de doublons ;
	- contrôles dates analyses / dates prélèvements ;
	- contrôles de cohérence résultats /codes remarque ;
	- contrôles unité/fraction / support
- $\checkmark$  contrôles hors bornes au paramètre
- $\checkmark$  contrôles hors bornes au paramètre et à la station ;
- Pour la PC : contrôles inter-paramètres (P/ P-PO4 ; T°C/O2)

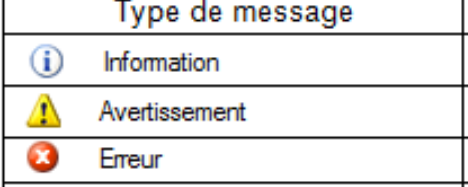

**2 grands types de contrôles pour valider les données en base (cas idéal sans anomalies)**

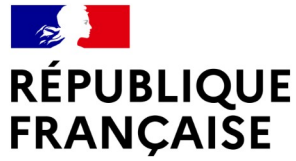

Aide sur la plateforme :

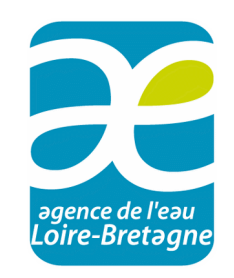

- Liberté Égalité Fraternité
- Assistance mail par le bureau d'études Antea **[osur.aelb@geo-hyd.com](mailto:osur.aelb@geo-hyd.com)**
- Assistance téléphonique 9h-12h30 et 14h-18h du lundi au vendredi (hors jours fériés) :

02 38 64 23 45

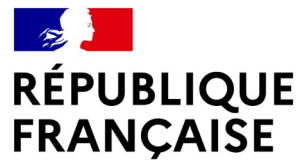

Liberté Égalité Fraternité

# Fichiers d'échange de données physico-chimiques

(macropolluants + micropolluants sur cours d'eau et plans d'eau)

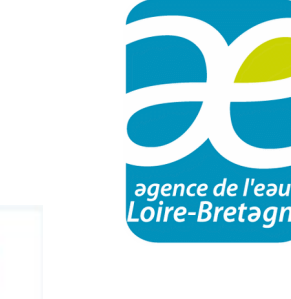

Physicochimie

### **1/ QUESU 2 ou 3 (XML)**

XML EDILABO XML QUESU **Conversion**

NB : Le scenario EDILABO\* n'est utilisable que pour l'*Echange de Données Informatisées entre votre laboratoire et vous en tant que commanditaire*

- $\checkmark$  définit chaque balise xml à rendre en obligatoire ou facultative ;
- nécessite **une qualification et un statut** pour chacun de vos résultats ;
- $\checkmark$  test possible sur le parseur du SANDRE : <https://www.sandre.eaufrance.fr/tester-un-fichier-d%C3%A9change-old?lang=fr>

rappel : Il revient à **chaque maître d'ouvrage de valider (qualifier) ses données**.

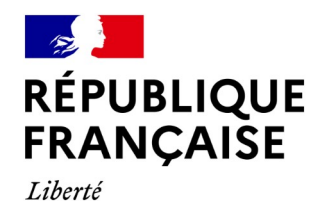

Égalité

Fraternité

Fichiers d'échange de données physico-chimiques

(macropolluants + micropolluants sur cours d'eau et plans d'eau)

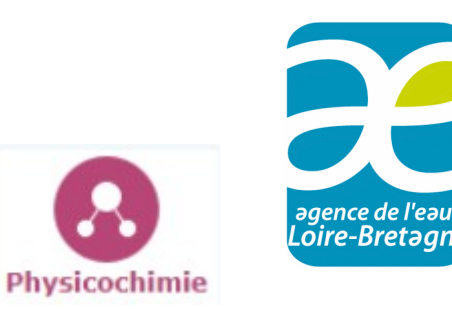

#### **2/ Masque laboratoire tabulaire au format Excel (UNIQUEMENT SI QUESU impossible)**

#### Masque de saisie laboratoire

Thèmes : Cours d'eau, Surveillance eaux et milieux aquatiques Octobre 2021 - Auteur : Agence de l'eau Loire-Bretagne Formulaire de saisie des données physicochimiques, à destination des producteurs de données qualité des cours d'eau. A transmettre à l'agence de l'eau Loire-Bretagne pour bancariser les données dans la banque de bassin OSUR

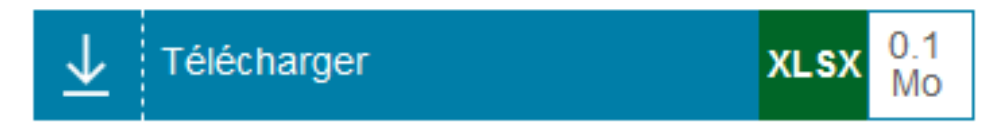

[https://aides-redevances.eau-loire-bretagne.fr/home/aides/fiches-demande-daides/sui/suivis-milieux-dans-le-cadre-des-contrats-territoriaux/m](https://aides-redevances.eau-loire-bretagne.fr/home/aides/fiches-demande-daides/sui/suivis-milieux-dans-le-cadre-des-contrats-territoriaux/mettre-en-place-un-suivi-de-la-qualite-des-cours-deau-et-plans-d.html) [ettre-en-place-un-suivi-de-la-qualite-des-cours-deau-et-plans-d.html](https://aides-redevances.eau-loire-bretagne.fr/home/aides/fiches-demande-daides/sui/suivis-milieux-dans-le-cadre-des-contrats-territoriaux/mettre-en-place-un-suivi-de-la-qualite-des-cours-deau-et-plans-d.html)

### *Pas de qualification ni statut attribués à vos résultats ;*

=> Avec ce fichier, vos résultats seront automatiquement qualifiés en "correcte" par l'AELB au niveau de validation 1 si pas d'anomalies aux contrôles .

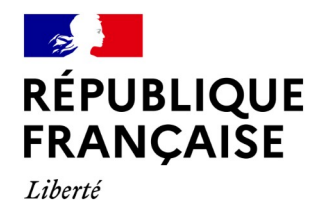

Fichiers d'échange de données hydrobiologiques

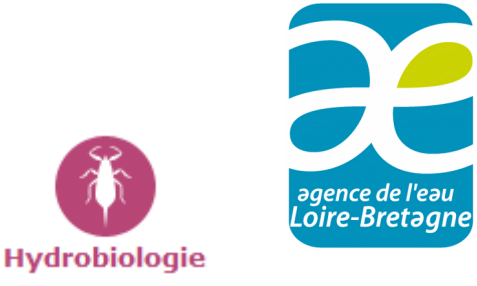

sur cours d'eau

#### **Fichiers d'échanges standard OFB (listes de taxons, caractéristiques du prélèvement)**

 $\checkmark$  fichier d'échange listes en .txt pour tous les indicateurs hydrobiologiques (sauf poissons)

 $\checkmark$  fichier d'échange soutien bio

Accessible sous<https://professionnels.ofb.fr/node/310>

=> Vos résultats hydrobiologiques seront automatiquement qualifiés en "correcte" par l'AELB au niveau de validation 1 si pas d'anomalies aux contrôles.

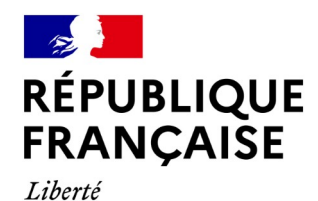

Égalité

Fraternité

Fichiers d'échange de données hydrobiologiques

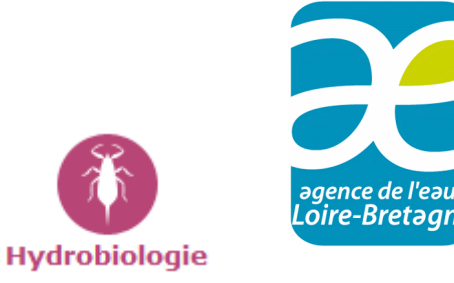

sur cours d'eau

#### • **Masque de saisie au format Excel (indices, métriques, mesures in situ)**

#### Masque de saisie hydrobiologie

Thèmes : Surveillance eaux et milieux aquatiques

Février 2021 - Auteur : Agence de l'eau Loire-Bretagne

Formulaire de saisie des indices hydrobiologiques et métriques (IBG/I2M2/IBD/IBMR/IPR), à destination des producteurs de données qualité des cours d'eau. A transmettre à l'agence de l'eau Loire-Bretagne pour bancariser les données dans la banque de bassin OSUR

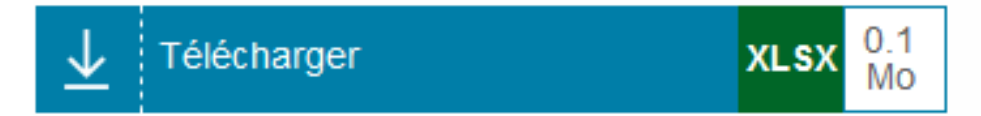

[https://aides-redevances.eau-loire-bretagne.fr/home/aides/fiches-demande-daides/sui/suivis-milieux-dans-le-cadre-des-contr](https://aides-redevances.eau-loire-bretagne.fr/home/aides/fiches-demande-daides/sui/suivis-milieux-dans-le-cadre-des-contrats-territoriaux/mettre-en-place-un-suivi-de-la-qualite-des-cours-deau-et-plans-d.html) [ats-territoriaux/mettre-en-place-un-suivi-de-la-qualite-des-cours-deau-et-plans-d.html](https://aides-redevances.eau-loire-bretagne.fr/home/aides/fiches-demande-daides/sui/suivis-milieux-dans-le-cadre-des-contrats-territoriaux/mettre-en-place-un-suivi-de-la-qualite-des-cours-deau-et-plans-d.html)

*Un seul masque de saisie* est à transmettre à l'AELB pour un producteur, une campagne et un réseau de suivi qualité.

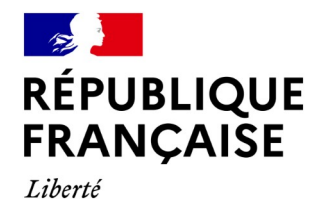

Diffusion dans Naïades

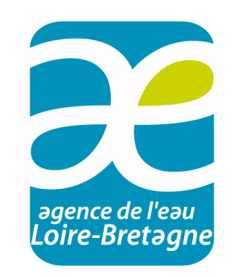

- Une fois par an (novembre) pour l'hydrobiologie
- Tous les 15 jours (flux xml différentiel) pour la physico-chimie En anomalie depuis le 19/09

Point d'accès au service web Monitoring (surveillance) de l'AELB :

[https://services-sandre.eau-loire-bretagne.fr/Monitoring\\_2\\_1.svc?wsdl](https://services-sandre.eau-loire-bretagne.fr/Monitoring_2_1.svc?wsdl)

Il faut communiquer au préalable l'adresse IP de la machine à l'AELB